# FileMaker. 16 Guide för ODBC och JDBC

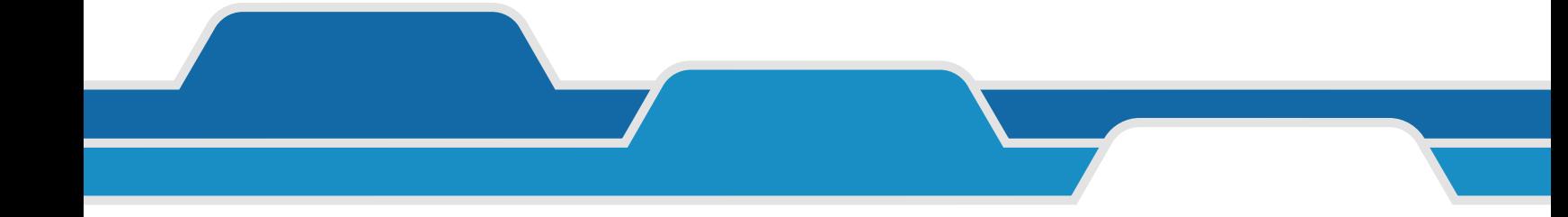

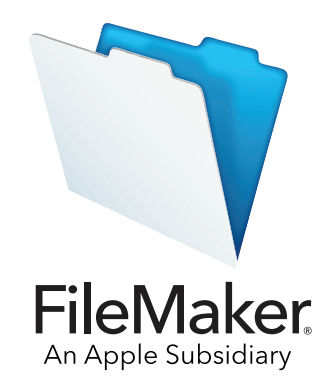

© 2004-2017 FileMaker, Inc. Med ensamrätt. FileMaker, Inc. 5201 Patrick Henry Drive Santa Clara, Kalifornien 95054, USA

FileMaker, FileMaker Go och filmappslogotypen är registrerade varumärken som tillhör FileMaker, Inc. i USA och andra länder. FileMaker WebDirect och FileMaker Cloud är varumärken som tillhör FileMaker, Inc. Alla övriga varumärken tillhör respektive ägare.

FileMakers dokumentation skyddas av lagen om upphovsrätt. Det är därför inte tillåtet att mångfaldiga eller distribuera detta dokument utan FileMakers skriftliga medgivande. Dokumentationen får endast användas tillsammans med ett licensierat exemplar av FileMakerprogrammet.

Samtliga personer, företag, e-postadresser och URL-adresser som förekommer i exempel är fiktiva och eventuella likheter med verkliga personer, företag, e-postadresser eller URL-adresser är fullständigt oavsiktliga. En lista över medverkande visas i dokumentet som medföljer den här programvaran. Omnämnande av tredjepartsprodukter och URL-adresser förekommer endast i informationssyfte och ska inte tolkas som förslag eller rekommendationer. FileMaker, Inc. tar inget ansvar när det gäller prestandan hos dessa produkter.

Mer information finns på webbplatsen [http://www.filemaker.com/se/.](http://www.filemaker.com/se/)

Utgåva: 01

# Innehåll

# [Kapitel 1](#page-4-0)

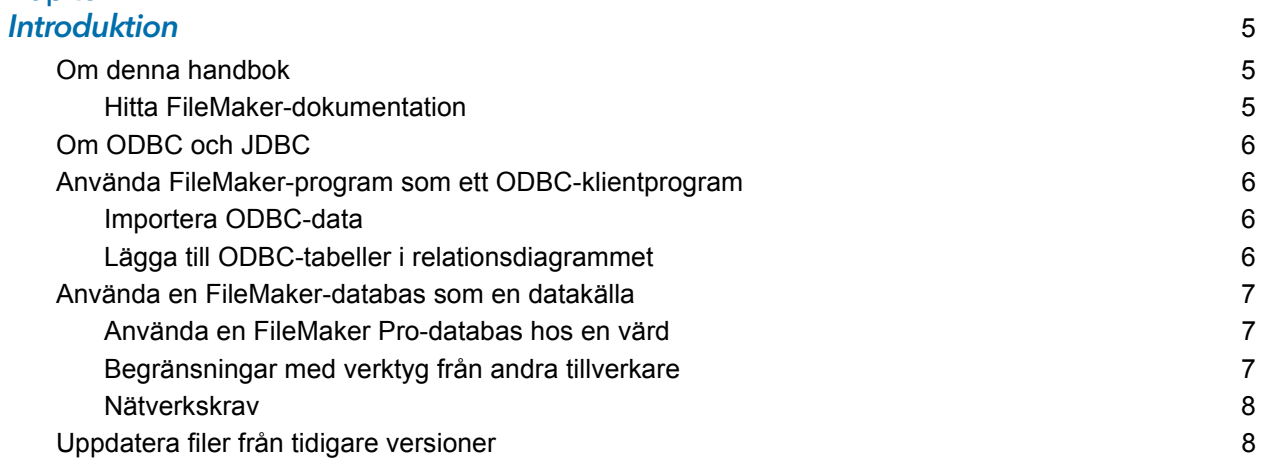

# [Kapitel 2](#page-8-0)

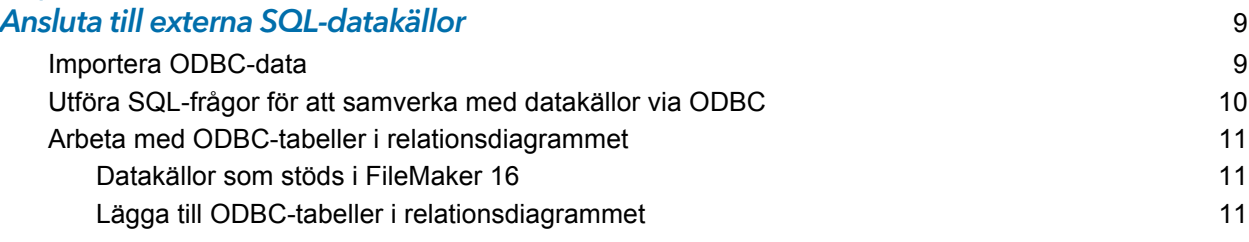

## [Kapitel 3](#page-11-0)

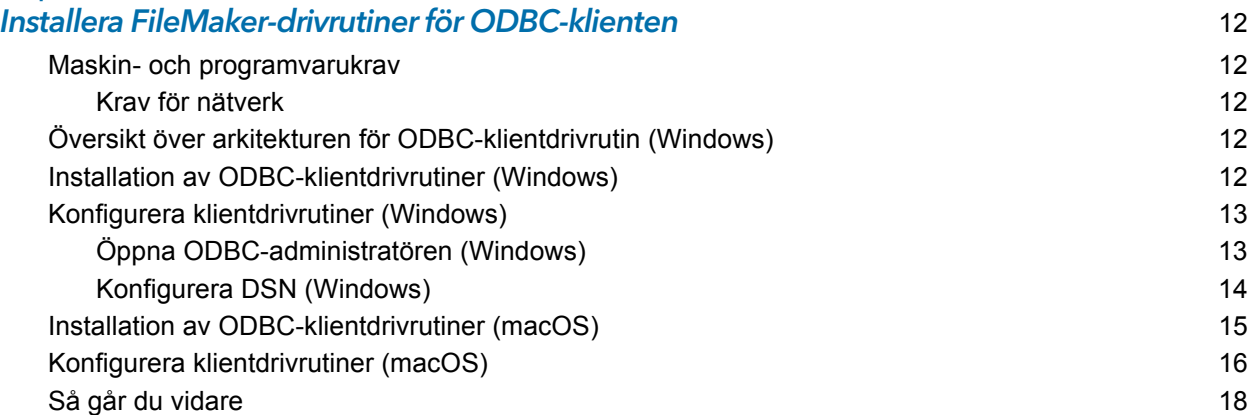

# [Kapitel 4](#page-18-0)

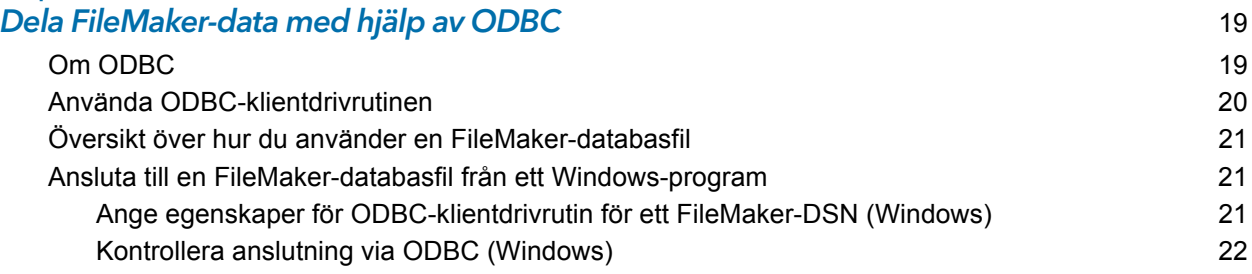

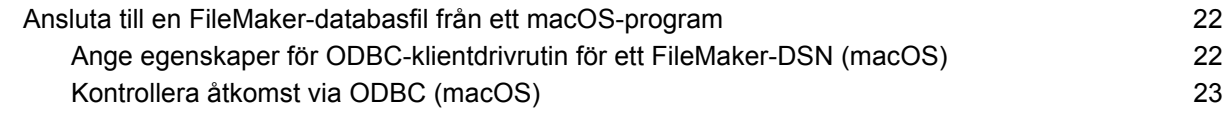

#### [Kapitel 5](#page-23-0)

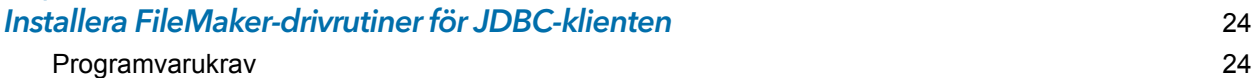

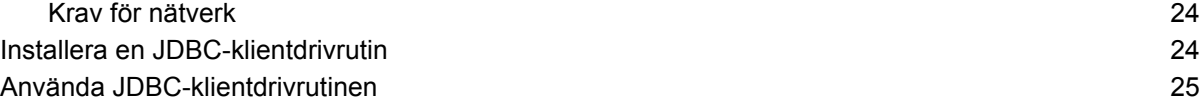

## [Kapitel 6](#page-25-0)

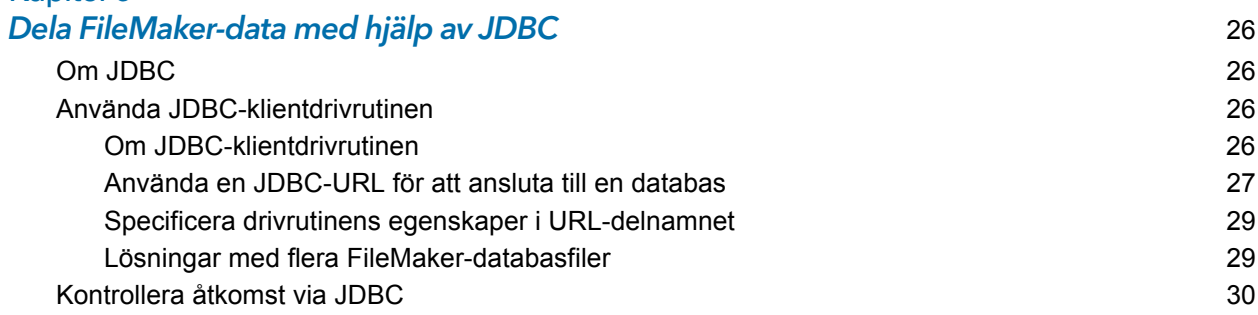

# [Kapitel 7](#page-30-0)

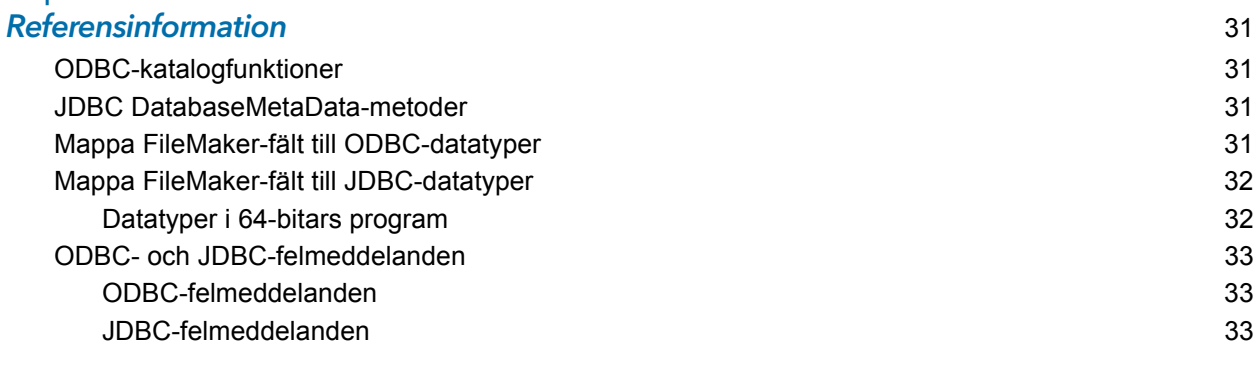

#### **Index** 34

# <span id="page-4-0"></span>Kapitel 1 Introduktion

I den här handboken beskrivs hur du kan använda FileMaker® som ODBC-klientprogram och som datakälla för ODBC- (Open Database Connectivity) och JDBC-program (Java Database Connectivity).

<span id="page-4-3"></span>I följande tabell visas en översikt över hur du använder ODBC och JDBC med FileMaker-program.

<span id="page-4-5"></span>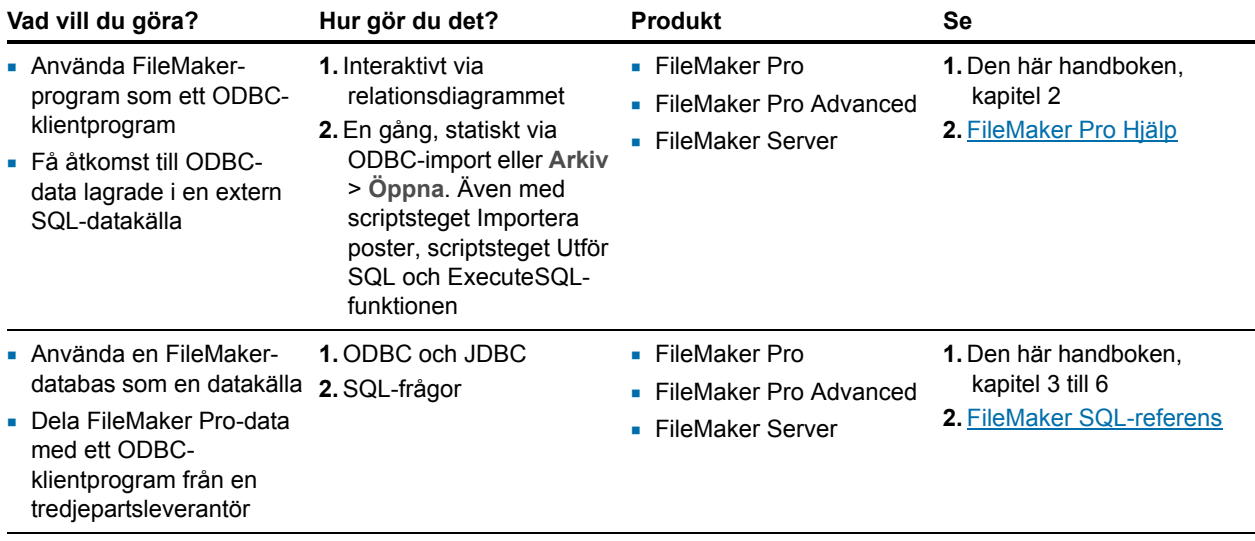

# <span id="page-4-1"></span>Om denna handbok

- 1 I den här handboken förutsätts att du känner till grunderna i hur du använder ODBC/JDBC och skapar SQL-frågor. I [FileMaker SQL-referens](http://www.filemaker.com/redirects/fmm16_admin.html?page=doc_sql&lang=sv) beskrivs SQL-satser och standarder som stöds av FileMaker. Information om att skapa SQL-frågor finns i böcker från olika företag.
- 1 I denna handbok avser termen "FileMaker Pro" både FileMaker Pro och FileMaker Pro Advanced, utom när specifika funktioner i FileMaker Pro Advanced beskrivs.

#### <span id="page-4-4"></span><span id="page-4-2"></span>Hitta FileMaker-dokumentation

- 1 Välj **Hjälp**-menyn **Produktdokumentation** i FileMaker Pro.
- 1 Välj **Hjälp**-menyn > **FileMaker Server produktdokumentation** i FileMaker Server Admin Console.
- **Besök [centret för produktdokumentation](http://www.filemaker.com/documentation/sv) om du vill läsa om, visa och hämta mer FileMaker**dokumentation.

# <span id="page-5-0"></span>Om ODBC och JDBC

ODBC och JDBC är programmeringsgränssnitt (API:er). ODBC är ett API för program skrivna på C-språk, och JDBC är ett liknande API för Java-språk. Dessa API:er ger klientprogrammen ett gemensamt språk så att de kan samverka med olika datakällor och databastjänster, bland annat FileMaker Pro och FileMaker Server.

Alla program som stöder ODBC och JDBC kan tolka en grundläggande mängd SQL-satser (Structured Query Language). När du arbetar med SQL kan du använda andra program (till exempel kalkylblad, ordbehandlingsprogram och rapportverktyg) för att visa, analysera och ändra FileMaker-data.

Med ODBC- eller JDBC-API:er kommunicerar ett *klientprogram* med en *drivrutinshanterare* som identifierar *klientdrivrutinen* för att kommunicera med en *datakälla*.

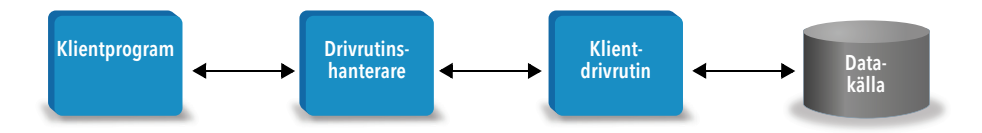

FileMaker-program kan fungera som antingen klientprogram eller datakälla.

## <span id="page-5-1"></span>Använda FileMaker-program som ett ODBC-klientprogram

FileMaker-programvaran kan som ODBC-klientprogram ansluta till data i externa SQL-datakällor. FileMaker-programvaran ansluter till den externa SQL-datakällan med klientdrivrutinen för ODBCdatakällan och antingen importerar ODBC-data eller arbetar med ODBC-tabeller i relationsdiagrammet.

#### <span id="page-5-2"></span>Importera ODBC-data

<span id="page-5-5"></span>Du kan importera ODBC-data på något av följande sätt:

- 1 från Arkiv-menyn genom att ange en ODBC-datakälla och ange SQL-satser i dialogrutan Skapa SQL-fråga i FileMaker Pro
- 1 genom att skapa ett FileMaker-script som använder scriptstegen Importera poster eller Utför SQL eller funktionen ExecuteSQL.

Du anger själv SQL-satser för de här metoderna så du måste känna till vilka SQL-satser som stöds och deras syntax för din ODBC-datakälla. Och eftersom du skriver SQL-satserna kan du importera ODBC-data från vilken ODBC-datakälla som helst. I [FileMaker SQL-referens](http://www.filemaker.com/redirects/fmm16_admin.html?page=doc_sql&lang=sv) finns information om SQL-satser och syntax som stöds i FileMaker.

#### <span id="page-5-4"></span><span id="page-5-3"></span>Lägga till ODBC-tabeller i relationsdiagrammet

När du lägger till en ODBC-tabell i relationsdiagrammet kan du ansluta till och arbeta med data i externa SQL-datakällor på ungefär samma sätt som du arbetar med data i den aktuella, aktiva FileMaker-databasfilen. Du kan t.ex.

- 1 skapa tabeller i relationsdiagrammet för ODBC-datakällor
- 1 lägga till extra fält i ODBC-tabeller för att kunna utföra beräkningar som inte lagras eller för att sammanfatta data i ODBC-tabellerna
- 1 lägga till, ändra och ta bort externa data interaktivt
- 1 skapa relationer mellan fält i FileMaker-tabeller och fält (även kallade "kolumner") i ODBCtabeller

Eftersom FileMaker Pro genererar de SQL-satser som används för att kommunicera med en ODBC-tabell som har lagts till i relationsdiagrammet, är du begränsad till de särskilda Oracle-, SQL Server- och MySQL-datakällor som stöds av FileMaker Pro i relationsdiagrammet.

<span id="page-6-8"></span>Obs! Du kan inte ändra schemat för externa ODBC-datakällor som använder FileMaker Pro.

[Kapitel 2, "Ansluta till externa SQL-datakällor",](#page-8-2) beskriver hur du använder FileMaker-program som ett ODBC-klientprogram.

## <span id="page-6-0"></span>Använda en FileMaker-databas som en datakälla

Som datakälla delas FileMaker-data med ODBC- och JDBC-kompatibla program. Programmet ansluter till FileMaker-datakällan via FileMaker-klientdrivrutinen, skapar och kör SQL-frågorna med ODBC eller JDBC, och bearbetar de data som hämtas från FileMaker-databaslösningen.

#### <span id="page-6-1"></span>Använda en FileMaker Pro-databas hos en värd

Du kan använda FileMaker Server eller FileMaker Pro och du kan vara värd för en FileMakerdatabasfil, som används som datakälla och dela dina data med andra program via ODBC och JDBC. Följande tabell beskriver vad varje FileMaker-produkt tillåter.

<span id="page-6-6"></span><span id="page-6-4"></span>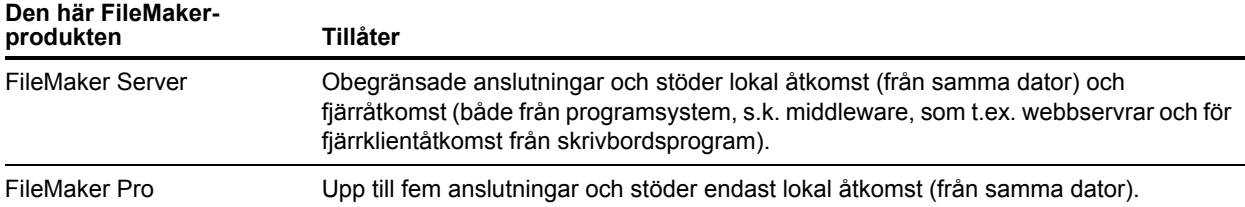

<span id="page-6-5"></span>Om mer än en FileMaker-databasfil används i din FileMaker-databaslösning måste alla databasfiler finnas på samma dator.

Om du vill få tillgång till en FileMaker-databasfil på en värddator, måste du installera motsvarande drivrutin för ODBC- eller JDBC-klient. Installera klientdrivrutinen på den dator där programmet från en annan leverantör är installerat.

Boken beskriver hur ODBC- och JDBC-klientdrivrutinerna, när de används tillsammans med FileMaker Pro och FileMaker Server, stöder branschstandarden för ODBC och JDBC.

Information om vilka SQL-satser som stöds av ODBC- och JDBC-klientdrivrutiner när de används med FileMaker Pro och FileMaker Server finns i [FileMaker SQL-referens](http://www.filemaker.com/redirects/fmm16_admin.html?page=doc_sql&lang=sv).

<span id="page-6-3"></span>Viktigt! Om du inaktiverar ODBC/JDBC-delning som redan varit aktiverad, blir en datakälla som FileMaker Server eller FileMaker Pro är värd för genast otillgänglig. Databasadministratören kan inte meddela ODBC- och JDBC-klientprogram om datakällans tillgänglighet (administratören kan endast kommunicera med FileMaker-databasklienter). Inga fel rapporteras och klientprogrammet måste meddela användarna att datakällan inte är tillgänglig och att transaktioner inte kan slutföras. Om ett klientprogram försöker ansluta till en otillgänglig FileMaker-databasfil, visas ett meddelande om att anslutningen misslyckades.

#### <span id="page-6-2"></span>Begränsningar med verktyg från andra tillverkare

<span id="page-6-7"></span>Microsoft Access: När du använder Microsoft Access för att visa data i en FileMaker-datakälla ska du inte använda data från ett statistikfält. Statistikfältets data får inte redigeras i Microsoft Access, och datavärdet som visas i Microsoft Access kanske inte är korrekt.

#### <span id="page-7-4"></span><span id="page-7-0"></span>Nätverkskrav

Du behöver ett TCP/IP-nätverk om du använder FileMaker Server som värd för en FileMakerdatabasfil som datakälla i ett nätverk. FileMaker Pro stöder endast lokal åtkomst (från samma dator).

## <span id="page-7-1"></span>Uppdatera filer från tidigare versioner

<span id="page-7-3"></span>Om du har installerat en drivrutin från tidigare versioner av FileMaker Pro eller FileMaker Server, måste du installera drivrutinen för version 16.

Drivrutinen för FileMaker version 16 är inte kompatibel med tidigare versioner av FileMaker Pro eller FileMaker Server.

Se [kapitel 3, "Installera FileMaker-drivrutiner för ODBC-klienten",](#page-11-5) och [kapitel 5, "Installera](#page-23-4)  [FileMaker-drivrutiner för JDBC-klienten".](#page-23-4)

#### Kommentar

- <span id="page-7-2"></span>1 Du måste skapa ett DSN-namn (Data Source Name) för varje enskild FileMaker-databasfil som du vill använda som datakälla. Om du redan har konfigurerat åtkomst via ett DSN-namn som tillåter att tabeller används av flera FileMaker-databasfiler, måste du slå samman dessa tabeller till en enda databasfil (eller skapa fler DSN-namn).
- 1 Information om hur du använder ODBC och JDBC med tidigare versioner av FileMaker Pro finns i [centret för produktdokumentation.](http://www.filemaker.com/documentation/sv)

# <span id="page-8-2"></span><span id="page-8-0"></span>Kapitel 2 Ansluta till externa SQL-datakällor

FileMaker-programvaran kan som ODBC-klientprogram ansluta till data i externa SQL-datakällor. FileMaker-programvaran ansluter till den externa SQL-datakällan med klientdrivrutinen för ODBCdatakällan och antingen importerar ODBC-data eller arbetar med ODBC-tabeller i relationsdiagrammet.

Vare sig du importerar ODBC-data eller arbetar med ODBC-tabeller i relationsdiagrammet måste du konfigurera en drivrutin för den ODBC-datakälla du använder. Om du exempelvis ska använda poster i en Oracle-databas måste du konfigurera en Oracle-klientdrivrutin.

## <span id="page-8-1"></span>Importera ODBC-data

När du importerar ODBC-data måste du ha en ODBC-klientdrivrutin för den externa SQLdatakällan som är konfigurerad på klientdatorn.

<span id="page-8-6"></span><span id="page-8-4"></span>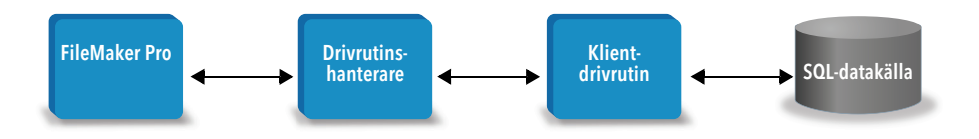

När du har konfigurerat en drivrutin för en ODBC-klient kan du samverka med poster, importera poster till en befintlig FileMaker Pro-databasfil eller skapa en ny FileMaker Pro-databasfil från en ODBC-datakälla (till exempel Oracle- eller Microsoft Access-databaser).

Först ansluter du till datakällan som du vill importera data från. Därefter konstruerar du en fråga om posterna som du vill importera från datakällan. Om du importerar data till en befintlig fil mappar du slutligen fälten från datakällan till fält i FileMaker Pro-databasfilen.

<span id="page-8-7"></span><span id="page-8-3"></span>Du ansluter till ODBC-datakällan via Arkiv-menyn, med scriptsteget Importera poster, med scriptsteget Utför SQL eller med funktionen ExecuteSQL.

#### <span id="page-8-5"></span>Så här importerar du ODBC-data:

- **1.** Installera och konfigurera särskilda ODBC-drivrutiner för de externa datakällor som du vill ha tillgång till.
- **2.** På den dator som står som värd för den aktuella FileMaker Pro-filen definierar du ett system-DSN (Data Source Name) för varje ODBC-datakälla som du vill öppna.
- **3.** Ange eventuella andra beaktanden för de ODBC-datakällor som du vill ha tillgång till (t.ex. om användarna ska uppmanas ange användarnamn och lösenord).

**4.** Gör något av följande i FileMaker Pro:

- 1 Välj **Arkiv**-menyn > **Importera poster** > **ODBC-datakälla** om du vill importera till en befintlig FileMaker Pro-fil.
- 1 Om du vill skapa en FileMaker Pro-fil av posterna i datakällan väljer du **Arkiv**-menyn > **Öppna**. I Startcenter klickar du på **Bläddra**. Välj sedan **ODBC-datakälla** vid **Filformat** (Windows) eller **Visa** (macOS).
- <span id="page-9-4"></span>**5.** Välj datakälla, ange användarnamn och lösenord (om det finns) och klicka på **OK** för att öppna dialogrutan Skapa SQL-fråga för FileMaker Pro.
- **6.** I dialogrutan Skapa SQL-fråga för FileMaker Pro kan du skapa en fråga. Markera tabellen som du vill importera från och markera sedan de kolumner som ska användas i SQL-frågan. Använd fliken WHERE för att skapa sökvillkor och fliken ORDER BY för att ange sorteringsordning.

Du kan även skriva en SQL-sats direkt i dialogrutan Skapa SQL-fråga.

<span id="page-9-3"></span><span id="page-9-2"></span>Du kan köra frågan direkt eller också kan du köra en fråga som en del av ett FileMaker-script genom att använda scriptsteget Importera poster, Utför SQL eller ExecuteSQL-funktionen.

Obs! ODBC-import, scriptsteget Utför SQL och externa SQL-datakällor stöds inte i runtimelösningar som har skapats med FileMaker Pro Advanced.

I [FileMaker Pro Hjälp](http://www.filemaker.com/redirects/fmp16_admin.html?page=doc_help&lang=sv) finns information om att importera data, använda dialogrutan Skapa SQLfråga och skapa FileMaker-scripts. I [FileMaker SQL-referens](http://www.filemaker.com/redirects/fmm16_admin.html?page=doc_sql&lang=sv) finns information om SQL-satser och syntax som stöds i FileMaker.

# <span id="page-9-0"></span>Utföra SQL-frågor för att samverka med datakällor via ODBC

<span id="page-9-5"></span>Förutom att importera data till en FileMaker Pro-databasfil via ODBC, kan du också samverka med datakällor med hjälp av SQL-satser via scriptsteget Utför SQL och ExecuteSQL-funktionen. Med scriptsteget Utför SQL kan du använda vilken SQL-sats som helst som stöds av datakällan, till exempel INSERT, UPDATE och DELETE. ExecuteSQL-funktionen stöder bara satsen SELECT.

Du kan också använda SQL-satser som inte bara importerar data till en FileMaker Pro-databasfil. Du kan t.ex. köra SQL-satser som lägger till poster i en databastabell i SQL Server med hjälp av information från en databasfil i FileMaker Pro.

<span id="page-9-1"></span>I [FileMaker Pro Hjälp](http://www.filemaker.com/redirects/fmp16_admin.html?page=doc_help&lang=sv) finns information om att skapa FileMaker-scripts som använder scriptsteget Utför SQL och funktionen ExecuteSQL. I [FileMaker SQL-referens](http://www.filemaker.com/redirects/fmm16_admin.html?page=doc_sql&lang=sv) finns information om SQL-satser och syntax som stöds i FileMaker.

# <span id="page-10-0"></span>Arbeta med ODBC-tabeller i relationsdiagrammet

När du lägger till en ODBC-tabell i relationsdiagrammet kan du ansluta till och arbeta med data i externa SQL-datakällor på ungefär samma sätt som du arbetar med data i den aktuella, aktiva FileMaker-databasfilen.

När du använder FileMaker Pro eller FileMaker Server som värd för en lösning som innehåller ODBC-tabeller i relationsdiagrammet, konfigurerar du ODBC-klientdrivrutinen för den externa SQL-datakällan på värddatorn.

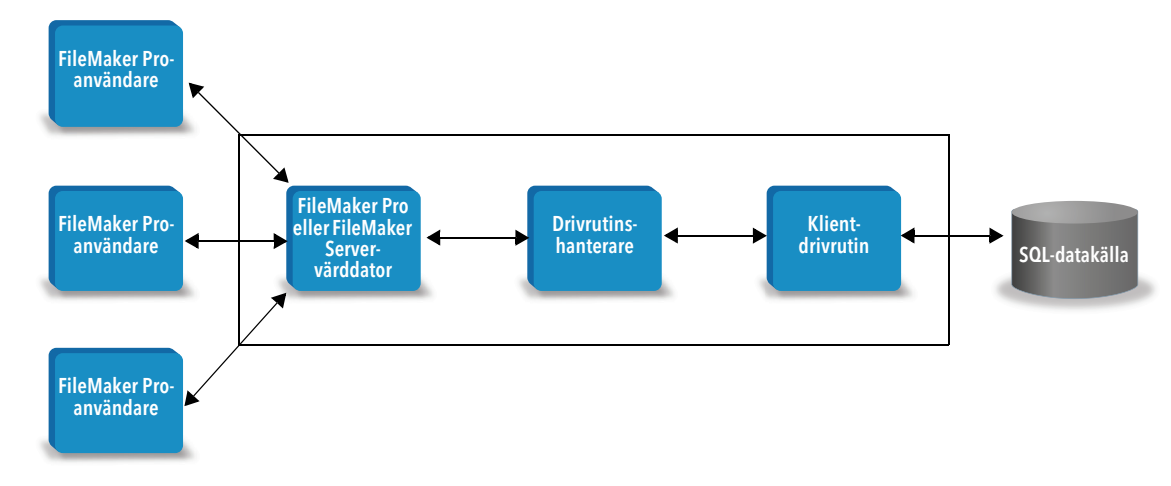

#### <span id="page-10-1"></span>Datakällor som stöds i FileMaker 16

<span id="page-10-3"></span>Som ett ODBC-klientprogram har FileMaker stöd för externa SQL-datakällor såsom Oracle, Microsoft SQL Server och MySQL Community Edition som ODBC-tabeller i relationsdiagrammet. Information om vilka externa SQL-datakällor som stöds finns i [FileMaker Knowledge Base.](http://help.filemaker.com)

### <span id="page-10-2"></span>Lägga till ODBC-tabeller i relationsdiagrammet

#### Så här konfigurerar du en FileMaker Pro-databas för att hämta data i ODBC-datakällor som stöds:

- **1.** Installera och konfigurera särskilda ODBC-drivrutiner för de externa datakällor som du vill ha tillgång till.
- **2.** På den dator som står som värd för den aktuella FileMaker Pro-filen definierar du ett system-DSN (Data Source Name) för varje ODBC-datakälla som du vill öppna.
- **3.** Ange eventuella andra beaktanden för de ODBC-datakällor som du vill ha tillgång till (t.ex. om användarna ska uppmanas ange användarnamn och lösenord).
- **4.** Lägg till en eller flera tabeller från ODBC-datakällan till relationsdiagrammet i den aktuella FileMaker Pro-filen.
- **5.** Lägg till fält i layouter i FileMaker Pro-filen så att du kan visa externa data.
- **6.** Du kan också lägga till extra fält i externa tabeller och layouter för att visa beräkningar och sammanfattningar baserade på data som lagrats i de externa ODBC-datakällorna.

I [FileMaker Pro Hjälp](http://www.filemaker.com/redirects/fmp16_admin.html?page=doc_help&lang=sv) finns detaljerade anvisningar för och mer information om hur du konfigurerar en ODBC-klientdrivrutin, ansluter till ODBC-datakällor, redigerar ODBC-datakällor och konfigurerar en ODBC-tabell i relationsdiagrammet.

# <span id="page-11-5"></span><span id="page-11-0"></span>Kapitel 3 Installera FileMaker-drivrutiner för ODBCklienten

Om du vill få tillgång till en FileMaker-databasfil som en ODBC-datakälla måste du installera drivrutinen för ODBC-klienten. I de här instruktionerna beskrivs hur du installerar ODBCklientdrivrutiner för att kunna ansluta till en FileMaker-datakälla från program från en tredjepartsleverantör och anpassade program via ODBC. Installera klientdrivrutinen på den dator där programmet från en annan leverantör är installerat.

Som beskrivs nedan finns ODBC-klientdrivrutinen som separat installation i mappen xDBC på installationsskivan för FileMaker eller i den elektroniskt nedladdade filen.

Leta efter uppdateringar av klientdrivrutinerna på sidan för hämtningsbara filer och resurser för [FileMaker.](http://www.filemaker.com/se/support/)

Om du använder FileMaker Server som värd för en FileMaker-databasfil måste du göra klientdrivrutinerna tillgängliga för fjärranvändare.

När du har installerat klientdrivrutinen kan du konfigurera drivrutinen så att du kan använda en FileMaker-datakälla och skapa SQL-frågor som samverkar med dina data.

## <span id="page-11-1"></span>Maskin- och programvarukrav

<span id="page-11-8"></span>Om du vill installera och använda ODBC-klientdrivrutiner behöver du uppfylla minimikraven för maskin- och programvara som beskrivs i [FileMakers systemkrav.](http://www.filemaker.com/redirects/fms16_admin.html?page=tech_specs&lang=sv)

#### <span id="page-11-2"></span>Krav för nätverk

Om du ska använda en FileMaker-datakälla som finns på en annan dator, måste du ha en nätverksanslutning via TCP/IP.

## <span id="page-11-3"></span>Översikt över arkitekturen för ODBC-klientdrivrutin (Windows)

FileMaker har 32-bitars och 64-bitars klientdrivrutiner för Windows som passar 32-bitars och 64-bitars ODBC-program.

Du måste installera klientdrivrutinen som matchar ODBC-programmet, inte operativsystemet:

- <span id="page-11-7"></span><span id="page-11-6"></span>• Om ODBC-programmet är ett 32-bitars program installerar du 32-bitars klientdrivrutinen.
- 1 Om ODBC-programmet är ett 64-bitars program installerar du 64-bitars klientdrivrutinen.

## <span id="page-11-4"></span>Installation av ODBC-klientdrivrutiner (Windows)

Windows 32-bitars och 64-bitars klientdrivrutiner installeras som separata bibliotek I en 32-bitars version av Windows-operativsystemet kan du bara installera 32-bitars klientdrivrutinen. I en 64 bitars version av Windows-operativsystemet kan du installera både 32-bitars och 64-bitars klientdrivrutinen.

#### Så här installerar du ODBC-klienten:

- **1.** Gör något av följande:
	- 1 Om du hämtar programmet elektroniskt måste du dubbelklicka på installationsikonen (.exefilen).
	- 1 Om du har en installationsskiva sätter du i den i enheten.
- **2.** I FileMaker Pro- eller FileMaker Server-fönstret dubbelklickar du på mappen Extra.
- **3.** Dubbelklicka på mappen xDBC.
- **4.** I mappen xDBC dubbelklickar du på mappen ODBC Client Driver Installer.
- <span id="page-12-4"></span>**5.** I mappen ODBC Client Driver Installer dubbelklickar du på installationsfilen för drivrutinen du vill installera.
	- 1 Installera 32-bitars klientdrivrutinen (fmodbc32.dll) med hjälp av en 32-bitars installationsfil: FMODBC\_Installer\_Win32.msi
	- 1 Installera 64-bitars klientdrivrutinen (fmodbc64.dll) med hjälp av en 64-bitars installationsfil: FMODBC\_Installer\_Win64.msi
- <span id="page-12-6"></span>**6.** Installera ODBC-klienten genom att följa anvisningarna på skärmen.
- **7.** När installationen är klar klickar du på **Stäng**.

Som standard installeras ODBC-klientdrivrutinen i den här mappen:

- 1 I en 32-bitars version av Windows-operativsystemet installeras 32-bitars klientdrivrutinen (fmodbc32.dll) i C:\Windows\System32
- 1 I en 64-bitars version av Windows-operativsystemet installeras 32-bitars klientdrivrutinen (fmodbc32.dll) i C:\Windows\SysWOW64
- <span id="page-12-7"></span>1 I en 64-bitars version av Windows-operativsystemet installeras 64-bitars klientdrivrutinen (fmodbc64.dll) i C:\Windows\System32

<span id="page-12-8"></span>Du kan nu konfigurera ODBC-klienten **FileMaker ODBC** och använda en FileMaker-datakälla.

# <span id="page-12-2"></span><span id="page-12-0"></span>Konfigurera klientdrivrutiner (Windows)

Innan du använder ett ODBC-klientprogram för att få åtkomst till en FileMaker-datakälla, måste du konfigurera en klientdrivrutin för datakällan. Konfigurationsinställningarna identifierar den klientdrivrutin du använder, sökvägen till datakällan och uppgifter om hur du tänker ansluta.

Viktigt! När du använder en klientdrivrutin för FileMaker måste du reservera 2399 som port.

## <span id="page-12-3"></span><span id="page-12-1"></span>Öppna ODBC-administratören (Windows)

Öppna ODBC-administratören med hjälp av kontrollpanelen **Administrationsverktyg** i kategorin **System och säkerhet**.

#### <span id="page-12-5"></span>Så här öppnar du 32-bitars ODBC-administratören i ett 32-bitars Windows-operativsystem:

<span id="page-12-9"></span>I Windows Kontrollpanel öppnar du **Administrationsverktyg** > **Datakällor (ODBC)**.

#### Så här öppnar du 32-bitars ODBC-administratören i ett 64-bitars Windows-operativsystem:

I Windows Kontrollpanel öppnar du **Administrationsverktyg** > **ODBC-datakällor (32-bitars)**.

#### <span id="page-13-1"></span>Så här öppnar du 64-bitars ODBC-administratören i ett 64-bitars Windows-operativsystem:

I Windows Kontrollpanel öppnar du **Administrationsverktyg** > **ODBC-datakällor (64-bitars)**.

#### <span id="page-13-0"></span>Konfigurera DSN (Windows)

#### Så här konfigurerar du ODBC-klientdrivrutinen:

- <span id="page-13-2"></span>**1.** Välj fliken **System-DSN** eller **Användar-DSN** i ODBC – Administrera datakälla. Skapa ett DSNnamn för varje FileMaker-databasfil som du vill använda som datakälla.
- **2.** Klicka på **Lägg till**.
- **3.** Välj **FileMaker-ODBC** och klicka sedan på **Slutför**.
- **4.** Klicka på **Nästa**.
- **5.** Ange ett namn som är begripligt för andra som använder FileMaker Pro-datakällan i **Namn på datakälla**. Ange en valfri beskrivning av FileMaker-datakällan i **Beskrivning**. Klicka på **Nästa**.
- **6.** För **Värd**:
	- 1 Om du ansluter till en databasfil som FileMaker Pro är värd för på den lokala datorn, skriver du localhost eller IP-adressen 127.0.0.1.
	- 1 Om du ansluter till en databasfil som FileMaker Server är värd för över ett nätverk, skriver du IP-adressen till FileMaker Server.

Om du har aktiverat delning via ODBC/JDBC i värdprogrammet kan du välja **Anslut till värden och hämta namnen på tillgängliga databaser**. Klicka på **Nästa**.

Klicka annars på **Slutför** för att spara datakällinformationen.

**7.** I **Databas** markerar du en databas i listan över tillgängliga databaser, eller skriver namnet på den FileMaker-databasfil som du använder som datakälla.

Obs! För databasfiler som FileMaker Server är värd för kan databaslistan vara filtrerad på inställningen **Filvisningsfilter**. Mer information finns i [FileMaker Server Hjälp](http://www.filemaker.com/redirects/fms16_admin.html?page=doc_help&lang=sv). Exempelfilen FMServer\_Sample kan inte användas för att testa ODBC-anslutningar. Testa ODBCanslutningar genom att ladda upp en egen databas.

1 Om ditt program använder icke-latinska bokstäver som måste hanteras på ett speciellt sätt klickar du på **Avancerat språk**.

Om du vill att språkinställningarna ska identifieras automatiskt väljer du alternativet **Detektera programmets språkinställningar automatiskt**. Avmarkera **Detektera programmets språkinställningar automatiskt** om du vill ange språkinställning och välja önskad systeminställning.

Vid alternativet **Multibyte-textkodning** väljer du **System** eller **UTF-8**. I vissa program, till exempel Microsoft Excel, kanske texten förväntas vara kodad med **System**-kodning, medan det i webbapplikationer förväntas att texten är kodad med **UTF-8**-kodning. Om programmet förväntar sig en viss kodning men det här alternativet anger en annan kodning kanske vissa tecken inte visas korrekt i programmet. FileMaker har stöd för UTF-8 multibyte-tecken som består av upp till tre byte.

- 1 Markera alternativet **Beskriv textfälten som long varchar** när du vill åtgärda problem med långa fältvärden, till exempel användning av fält utan en specificerad maximilängd för import i samband med Koppla dokument i Microsoft Word och fältvärden i PHP-program som är längre än 255-tecken. Om du inte använder det här alternativet till fältvärden som är längre än 255 tecken kan det hända att programmet hämtar en tom sträng (Windows) eller endast 255 tecken (macOS).
- 1 Om du vill skapa en loggfil för frågor som körs under lång tid, väljer du **Spara frågor som körs under lång tid i en loggfil** och anger ett namn på loggfilen.

Spara datakällinformationen genom att klicka på **Slutför**.

- **8.** Granska informationen om FileMaker-DSN.
	- 1 Klicka på **Test** för att kontrollera att ODBC-klientdrivrutinen är korrekt konfigurerad för åtkomst till FileMaker-datakällan.

<span id="page-14-1"></span>Anslutningsinformationen visar om SSL är aktiverat och ger information om det installerade SSL-certifikatet om SSL är aktiverat. xDBC Listener använder det SSL-certifikat som är installerat i CStore-mappen på servern om ett certifikat finns tillgängligt. Be din FileMaker Server-administratör om information om det installerade certifikatet.

Om du får ett felmeddelande kan du korrigera anslutningsinformationen. Du kan också behöva kontrollera att FileMaker-databasfilen har en värd och är tillgänglig, att det angivna FileMaker-kontot använder en behörighetsuppsättning med den utökade fmxdbcbehörigheten för åtkomst via ODBC/JDBC, och att värdprogrammet FileMaker Server eller FileMaker Pro är konfigurerat för delning via ODBC/JDBC.

1 Spara datakällinformationen genom att klicka på **Klar**.

# <span id="page-14-0"></span>Installation av ODBC-klientdrivrutiner (macOS)

Klientdrivrutinen har installerats i mappen /Library/ODBC.

#### Så här installerar du ODBC-klienten:

**1.** Gör något av följande:

- 1 Om du hämtar programmet elektroniskt måste du dubbelklicka på diskavbildningsikonen (.dmg-filen).
- 1 Om du har en installationsskiva sätter du i den i enheten.
- **2.** I FileMaker Pro- eller FileMaker Server-fönstret dubbelklickar du på mappen xDBC i mappen Extra.
- **3.** I mappen xDBC dubbelklickar du på mappen ODBC Client Driver Installer.
- **4.** I mappen ODBC Client Driver Installer dubbelklickar du på filen **FileMaker ODBC.pkg**.
- **5.** Installera ODBC-klienten genom att följa anvisningarna på skärmen.

**6.** När installationen är klar klickar du på **Stäng**.

ODBC-klientdrivrutinen installeras i den här mappen: /Library/ODBC

<span id="page-15-2"></span>Obs! Du kan inte ändra installationsmapp för ODBC-klientdrivrutinen.

<span id="page-15-5"></span><span id="page-15-4"></span>Du kan nu konfigurera ODBC-klienten **FileMaker ODBC** och använda en FileMaker-datakälla.

## <span id="page-15-1"></span><span id="page-15-0"></span>Konfigurera klientdrivrutiner (macOS)

Innan du använder ett ODBC-klientprogram för att få åtkomst till en FileMaker-datakälla, måste du konfigurera en klientdrivrutin för datakällan. Konfigurationsinställningarna identifierar den klientdrivrutin du använder, sökvägen till datakällan och uppgifter om hur du tänker ansluta.

<span id="page-15-3"></span>De här anvisningarna förutsätter att du har installerat [ODBC Manager](http://www.odbcmanager.net) från Actual Technologies, som är ett gratisprogram som FileMaker inte ger support för.

Viktigt! När du använder en klientdrivrutin för FileMaker måste du reservera 2399 som port.

#### Så här konfigurerar du ODBC-klientdrivrutinen:

- <span id="page-15-6"></span>**1.** Starta verktyget ODBC Manager. (ODBC Manager installeras i mappen Verktygsprogram i mappen Program.)
- **2.** Välj fliken **System-DSN** eller **Användar-DSN**. Skapa ett DSN-namn för varje FileMakerdatabasfil som du vill använda som datakälla.
- **3.** Klicka på **Lägg till**.
- **4.** Välj **FileMaker-ODBC** och klicka sedan på **OK**.
- **5.** Klicka på **Fortsätt**.
- **6.** Ange ett namn som är begripligt för andra som använder FileMaker Pro-datakällan i **Namn på datakälla**. Ange en valfri beskrivning av FileMaker-datakällan i **Beskrivning**. Klicka på **Fortsätt**.
- **7.** För **Värd**:
	- 1 Om du ansluter till en databasfil som FileMaker Pro är värd för på den lokala datorn, skriver du localhost eller IP-adressen 127.0.0.1.
	- 1 Om du ansluter till en databasfil som FileMaker Server är värd för över ett nätverk, skriver du IP-adressen till FileMaker Server.

Om du har aktiverat delning via ODBC/JDBC i värdprogrammet kan du välja **Anslut till värden och hämta namnen på tillgängliga databaser**. Klicka på **Fortsätt**.

Klicka annars på **Slutför** för att spara datakällinformationen.

**8.** I **Databas** markerar du en databas i listan över tillgängliga databaser, eller skriver namnet på den FileMaker-databasfil som du använder som datakälla.

Obs! För databasfiler som FileMaker Server är värd för kan databaslistan vara filtrerad på inställningen **Filvisningsfilter**. Mer information finns i [FileMaker Server Hjälp](http://www.filemaker.com/redirects/fms16_admin.html?page=doc_help&lang=sv). Exempelfilen FMServer\_Sample kan inte användas för att testa ODBC-anslutningar. Testa ODBCanslutningar genom att ladda upp en egen databas.

1 Om ditt program använder icke-latinska bokstäver som måste hanteras på ett speciellt sätt klickar du på **Avancerat språk**.

Om du vill att språkinställningarna ska identifieras automatiskt väljer du alternativet **Detektera programmets språkinställningar automatiskt**. Avmarkera **Detektera programmets språkinställningar automatiskt** om du vill ange språkinställning och välja en systeminställning.

Om programmet använder ODBC-funktioner med teckenbuffertar där tecknen är 4 byte breda ska du välja alternativet **Programmet använder "brett" ODBC API**.

Om du vill att texttypen  $SQL$   $C$  CHAR ska tolkas av drivrutinen som texttypen  $SQL$   $C$  WCHAR ska du välja alternativet **Behandla texttyper som Unicode**.

Vid alternativet **Multibyte-textkodning** väljer du **System (MacRoman)** eller **UTF-8**. I vissa program, till exempel Microsoft Excel, kanske texten förväntas vara kodad med **System**kodning, medan det i webbapplikationer förväntas att texten är kodad med **UTF-8**-kodning. Om programmet förväntar sig en viss kodning men det här alternativet anger en annan kodning kanske vissa tecken inte visas korrekt i programmet. FileMaker har stöd för UTF-8 multibyte-tecken som består av upp till tre byte.

- 1 Markera alternativet **Beskriv textfälten som long varchar** när du vill åtgärda problem med långa fältvärden, till exempel fält utan en specificerad maximilängd och som används vid import i samband med Koppla dokument i Microsoft Word och fältvärden i PHP-program som är längre än 255-tecken.
- 1 Om du vill skapa en loggfil för frågor som körs under lång tid, väljer du **Spara frågor som körs under lång tid i en loggfil** och anger ett namn på loggfilen. Du kan också ändra värdet vid **Tid för tidskrävande fråga**.

Spara datakällinformationen genom att klicka på **Slutför**.

- **9.** Granska informationen om FileMaker-DSN.
	- 1 Klicka på **Test** för att kontrollera att ODBC-klientdrivrutinen är korrekt konfigurerad för åtkomst till FileMaker-datakällan.

<span id="page-16-0"></span>Anslutningsinformationen visar om SSL är aktiverat och ger information om det installerade SSL-certifikatet om SSL är aktiverat. xDBC Listener använder det SSL-certifikat som är installerat i CStore-mappen på servern om ett certifikat finns tillgängligt. Be din FileMaker Server-administratör om information om det installerade certifikatet.

Om du får ett felmeddelande kan du korrigera anslutningsinformationen. Du kan också behöva kontrollera att FileMaker-databasfilen har en värd och är tillgänglig, att det angivna FileMaker-kontot använder en behörighetsuppsättning med den utökade fmxdbcbehörigheten för åtkomst via ODBC/JDBC, och att värdprogrammet FileMaker Server eller FileMaker Pro är konfigurerat för delning via ODBC/JDBC.

1 Spara datakällinformationen genom att klicka på **Klar**.

# <span id="page-17-0"></span>Så går du vidare

När du har installerat och konfigurerat en klient kan du skapa och köra SQL-frågor för att få åtkomst till en FileMaker-datakälla.

Ibland använder klientprogram andra termer för anslutning till en datakälla via ODBC. Många program har menyalternativ med namn som t.ex. **Hämta externa data** eller **SQL-fråga**. Dokumentationen eller hjälpen som medföljer programmet innehåller mer information.

Se [kapitel 4, "Dela FileMaker-data med hjälp av ODBC".](#page-18-2)

# <span id="page-18-2"></span><span id="page-18-0"></span>Kapitel 4 Dela FileMaker-data med hjälp av ODBC

Använd drivrutinen för ODBC-klient när du vill ansluta till en FileMaker-datakälla från ett annat program. Det program som använder ODBC-klientdrivrutinen har direktåtkomst till informationen i en FileMaker-databasfil.

FileMakers ODBC-klientdrivrutin är **FileMaker ODBC**.

Obs! Du kan också använda FileMaker Pro som ett ODBC-klientprogram och på så sätt kommunicera med poster från en annan datakälla via ODBC med SQL. I [kapitel 2, "Ansluta till](#page-8-2)  [externa SQL-datakällor",](#page-8-2) finns information om hur du får åtkomst till en extern SQL-datakälla via ODBC.

## <span id="page-18-1"></span>Om ODBC

<span id="page-18-3"></span>ODBC är ett programgränssnitt (API) som ger program åtkomst till data från många olika DBMSsystem (system för databashantering). ODBC ger klientprogrammen ett gemensamt språk så att de kan samverka med datakällor och databastjänster.

Alla program som stöder ODBC kan tolka en grundläggande mängd SQL-satser (Structured Query Language). När du arbetar med SQL kan du använda andra program (exempelvis kalkylblad, ordbehandlingsprogram och rapportverktyg) för att visa, analysera och ändra FileMaker-data. I [FileMaker SQL-referens](http://www.filemaker.com/redirects/fmm16_admin.html?page=doc_sql&lang=sv) finns information om vilka SQL-satser och SQLfunktioner ODBC-klientdrivrutinen stöder.

Programmet kan komma åt data i en FileMaker-databasfil med hjälp av ODBC-klientdrivrutinen. Dina SQL-satser sänds till FileMaker-värden för databasfilen och resultatet av instruktionerna sänds tillbaka till ditt program. Om du använder FileMaker Server som värd för en FileMakerdatabasfil som datakälla, kan databasen ligga på en annan dator (serverdatorn) som är ansluten till nätverket medan klientprogrammet finns på din dator (klientdatorn). Det här kallas för *klient- /serverkonfiguration*.

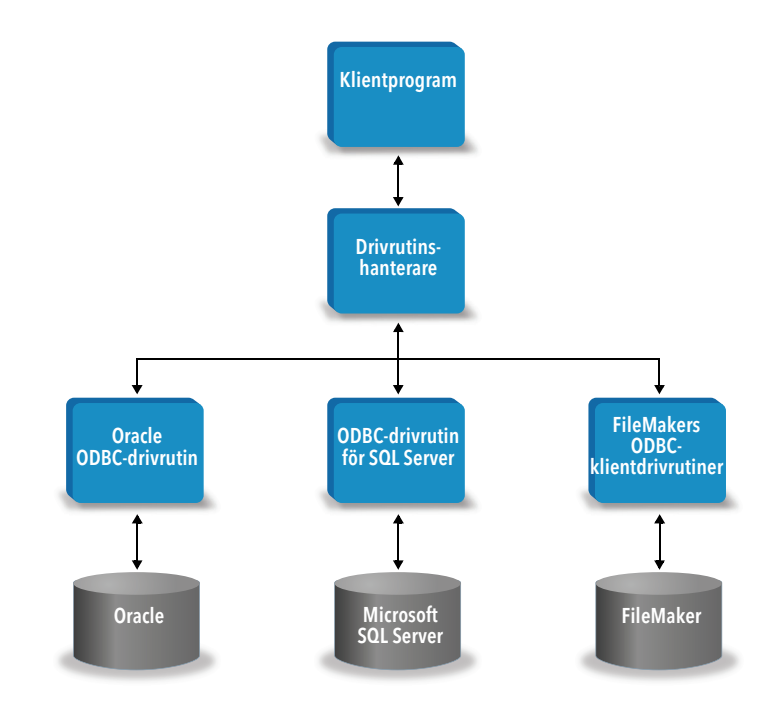

# <span id="page-19-0"></span>Använda ODBC-klientdrivrutinen

ODBC-klientdrivrutinen har stöd för ODBC 3.0 nivå 1. Du kan använda ODBC-klientdrivrutinen med alla ODBC-kompatibla program. Genom att dela din FileMaker-databasfil som en datakälla kan du göra följande:

- 1 koppla utskrifter med Microsoft Word
- skapa diagram med Microsoft Excel
- 1 flytta FileMaker-data till ett DBMS-system, t.ex. Microsoft SQL Server
- 1 göra ytterligare analyser av dina FileMaker-data med fråge- och rapportverktyg för att skapa diagram, konstruera ad hoc-frågor och utföra djupanalyser.
- 1 skapa ett Microsoft Visual Basic-program som delar information med FileMaker Pro

<span id="page-19-1"></span>Om du vill dela en FileMaker-databasfil som datakälla använder du FileMaker Pro för att definiera vilka konton som ska ha åtkomst till databasfilen. Styr sedan åtkomsten till databasfilen genom att tilldela behörighetsuppsättningar till kontona, inklusive den utökade fmxdbc-behörigheten för åtkomst via ODBC/JDBC. Slutligen aktiverar du det FileMaker Server- eller FileMaker Provärdprogram som du vill använda för att dela data via ODBC/JDBC. Mer information finns i [FileMaker Pro Hjälp](http://www.filemaker.com/redirects/fmp16_admin.html?page=doc_help&lang=sv) eller [FileMaker Server Hjälp](http://www.filemaker.com/redirects/fms16_admin.html?page=doc_help&lang=sv).

Viktigt! Tidigare versioner av FileMaker ODBC-klientdrivrutinen är inte kompatibla med FileMaker 16. Om du vill ansluta till en FileMaker 16-databasfil, måste du installera och konfigurera den nya ODBC-klientdrivrutinen.

<span id="page-20-8"></span>Obs! Om du vill verifiera att FileMaker XDBC Listener körs just nu kan du använda Aktivitetskontrollen i macOS och Aktivitetshanteraren i Windows för att kontrollera status för processen FileMaker XDBC Listener. När processen startar heter den fmxdbc\_listener och händelser loggas i det namnet. Processen FileMaker XDBC Listener skiljer sig från FileMaker Server-processen. Du kan använda FileMaker Server Admin Console för att starta och stoppa processen XDBC Listener. I sektionen Status i FileMaker Server ställer du in ODBC/JDBC på **AV** om du vill stoppa XDBC Listener och **PÅ** om du vill starta XDBC Listener.

## <span id="page-20-0"></span>Översikt över hur du använder en FileMaker-databasfil

Från ett ODBC-kompatibelt program kan du skapa SQL-frågor för anslutning till en FileMaker-databasfil. ODBC-klientdrivrutinen måste vara installerad på den dator som genererar SQL-frågan.

#### <span id="page-20-3"></span>Så här ansluter du till en FileMaker-databasfil:

**1.** Granska de behörighetsuppsättningar som du har tilldelat till konton som ska ansluta till databasfilen i FileMaker Pro.

Konton som behöver tillgång måste ha en behörighetsuppsättning med den utökade fmxdbcbehörigheten för åtkomst via ODBC/JDBC.

<span id="page-20-5"></span>**2.** Aktivera värdprogrammet FileMaker Server (via FileMaker Server Admin Console) eller FileMaker Pro för att dela data via ODBC/JDBC.

FileMaker Server Admin Console: Välj **Allmänna inställningar** > **ODBC/JDBC** och sedan **Aktivera ODBC/JDBC**.

FileMaker Pro: Välj menyn **Arkiv** > **Delning** > **Aktivera ODBC/JDBC** och ställ in **ODBC-/JDBC-delning** till **På**.

**3.** Kontrollera att FileMaker-databasfilen du vill ansluta till har en värd och är tillgänglig.

Om mer än en FileMaker-databasfil används i din FileMaker-databaslösning måste alla databasfiler finnas på samma dator.

- **4.** Anslut till FileMaker-datakällan.
- **5.** Skapa och utför en SQL-fråga i klientprogrammet.

Varje FileMaker-databasfil som är öppen och konfigurerad för åtkomst är en separat datakälla (du skapar ett DSN-namn för varje FileMaker-databasfil som du vill kunna använda som datakälla).

<span id="page-20-7"></span><span id="page-20-6"></span>Varje databas kan ha en eller fler tabeller. FileMaker-fälten motsvaras av kolumner. Det fullständiga fältnamnet, inklusive eventuella icke-alfanumeriska tecken, visas som kolumnnamnet.

## <span id="page-20-1"></span>Ansluta till en FileMaker-databasfil från ett Windows-program

#### <span id="page-20-4"></span><span id="page-20-2"></span>Ange egenskaper för ODBC-klientdrivrutin för ett FileMaker-DSN (Windows)

Skapa ett DSN-namn för varje FileMaker-databasfil som du vill använda som datakälla. DSN-namnet identifierar drivrutinen för FileMaker ODBC-klienten, värdprogrammets plats och FileMaker-databasfilen som du använder som datakälla.

Information om hur du skapar ett DSN finns i ["Konfigurera klientdrivrutiner \(Windows\)" på](#page-12-2)  [sidan 13.](#page-12-2)

#### <span id="page-21-7"></span><span id="page-21-0"></span>Kontrollera anslutning via ODBC (Windows)

<span id="page-21-4"></span>Så här kontrollerar du att ODBC-klientdrivrutinen är korrekt konfigurerad för åtkomst till FileMakerdatakällan:

- <span id="page-21-6"></span>**1.** Öppna ODBC - Administrera datakälla. Se ["Öppna ODBC-administratören \(Windows\)" på](#page-12-3)  [sidan 13.](#page-12-3)
- **2.** Välj fliken **System-DSN** eller **Användar-DSN** (välj den flik du använde när du konfigurerade tidigare).
- **3.** Välj den FileMaker-datakälla som du konfigurerade.

DNS-namnet som du ursprungligen angav visas under **Namn** och **FileMaker ODBC** visas som **Drivrutin**.

- **4.** Klicka på **Konfigurera**.
- **5.** Klicka på **Nästa** tills du når sidan **Slutsats**.
- **6.** Klicka på **Test**.

<span id="page-21-5"></span>Ange FileMaker-kontonamnet (i **Databasanvändarnamn**) och lösenordet (i **Databaslösenord**).

Om anslutningen fungerar som den ska visas meddelandet **Testet lyckades**.

Om anslutningen misslyckas:

- 1 Kontrollera att FileMaker-databasfilen har en värd och är tillgänglig.
- 1 Uppdatera eller korrigera anslutningsinformationen.
- 1 Se till att FileMaker-kontot använder en behörighetsuppsättning med den utökade fmxdbcbehörigheten för åtkomst via ODBC/ JDBC
- 1 Kontrollera att FileMaker Server- eller FileMaker Pro-värdprogrammet har konfigurerats för delning via ODBC/JDBC.

# <span id="page-21-1"></span>Ansluta till en FileMaker-databasfil från ett macOS-program

### <span id="page-21-3"></span><span id="page-21-2"></span>Ange egenskaper för ODBC-klientdrivrutin för ett FileMaker-DSN (macOS)

Skapa ett DSN-namn för varje FileMaker-databasfil som du vill använda som datakälla. DSNnamnet identifierar drivrutinen för FileMaker ODBC-klienten, värdprogrammets plats och FileMaker-databasfilen som du använder som datakälla.

Information om hur du skapar ett DSN finns i ["Konfigurera klientdrivrutiner \(macOS\)" på sidan 16](#page-15-1).

### <span id="page-22-3"></span><span id="page-22-0"></span>Kontrollera åtkomst via ODBC (macOS)

<span id="page-22-1"></span>Så här kontrollerar du att ODBC-klientdrivrutinen är korrekt konfigurerad för åtkomst till FileMakerdatakällan:

- <span id="page-22-5"></span><span id="page-22-4"></span>**1.** Starta verktyget ODBC Manager. (ODBC Manager finns i mappen Verktygsprogram i mappen Program.)
- **2.** Välj fliken **System-DSN** eller **Användar-DSN** (välj den flik du använde när du konfigurerade tidigare).
- **3.** Välj den FileMaker-datakälla som du konfigurerade.

DNS-namnet som du ursprungligen angav visas under **Namn** och **FileMaker ODBC** visas som **Drivrutin**.

- **4.** Klicka på **Konfigurera**.
- **5.** Klicka på **Fortsätt** tills du når sidan **Slutsats**.
- **6.** Klicka på **Test**.

<span id="page-22-2"></span>Ange FileMaker-kontonamnet (i **Databasanvändarnamn**) och lösenordet (i **Databaslösenord**).

Om anslutningen fungerar som den ska visas meddelandet **Testet lyckades**.

Om anslutningen misslyckas:

- 1 Kontrollera att FileMaker-databasfilen har en värd och är tillgänglig.
- 1 Uppdatera eller korrigera anslutningsinformationen.
- 1 Se till att FileMaker-kontot använder en behörighetsuppsättning med den utökade fmxdbcbehörigheten för åtkomst via ODBC/ JDBC
- 1 Kontrollera att FileMaker Server- eller FileMaker Pro-värdprogrammet har konfigurerats för delning via ODBC/JDBC.

# <span id="page-23-4"></span><span id="page-23-0"></span>Kapitel 5 Installera FileMaker-drivrutiner för JDBC-klienten

Om du vill få tillgång till en FileMaker-databasfil som en JDBC-datakälla måste du installera drivrutinen för JDBC-klienten. I de här instruktionerna beskrivs hur du installerar klientdrivrutiner för att kunna ansluta till en FileMaker-datakälla från program från en tredjepartsleverantör och anpassade program via JDBC. Installera klientdrivrutinen på den dator där programmet från en annan leverantör är installerat.

Leta efter uppdateringar av klientdrivrutinerna på sidan för hämtningsbara filer och resurser för [FileMaker.](http://www.filemaker.com/se/support/)

Om du använder FileMaker Server som värd för en FileMaker-databasfil måste du göra klientdrivrutinerna tillgängliga för fjärranvändare.

När du har installerat klientdrivrutinen kan du konfigurera drivrutinen så att du kan använda en FileMaker-datakälla och skapa SQL-frågor som samverkar med dina data.

JDBC-klienten är den drivrutinsdel i FileMaker-programmet som gör att program från andra företag eller anpassade program kan använda FileMaker-filer som JDBC-datakällor.

### <span id="page-23-1"></span>Programvarukrav

<span id="page-23-8"></span><span id="page-23-6"></span><span id="page-23-5"></span>För att installera och använda JDBC-klientdrivrutiner måste du ha JDK 1.6 eller senare.

<span id="page-23-7"></span>Om du vill veta vilken version av Java du använder öppnar du ett kommandofönster (Windows) eller terminalfönster (macOS) och skriver java -version.

#### <span id="page-23-2"></span>Krav för nätverk

Om du ska använda en FileMaker-datakälla som finns på en annan dator, måste du ha en nätverksanslutning via TCP/IP.

## <span id="page-23-3"></span>Installera en JDBC-klientdrivrutin

Du måste ha skrivbehörighet för den mapp där du installerar JDBC-klientdrivrutinen.

#### Så här installerar du JDBC-klienten:

**1.** Gör något av följande:

- 1 Windows: Om du hämtar programmet elektroniskt måste du dubbelklicka på installationsikonen (.exe-filen).
- 1 macOS: Om du hämtar programmet elektroniskt måste du dubbelklicka på diskavbildningsikonen (.dmg-filen).
- 1 Om du har en installationsskiva sätter du i den i enheten.
- **2.** I FileMaker Pro- eller FileMaker Server-fönstret dubbelklickar du på mappen Extra.
- **3.** Dubbelklicka på mappen xDBC.

**5.** Kopiera filen fmjdbc.jar till den mapp som gäller för ditt operativsystem:

- 1 Windows: Kopiera filen fmjdbc.jar till den mapp som innehåller den körbara Javafilen (java.exe) eller till en annan plats i Java-programmets ClassPath.
- 1 macOS: Kopiera filen fmjdbc.jar till mappen /Library/Java/Extensions eller till en annan mapp i Java-programmets ClassPath.

Du kan nu använda JDBC-klientdrivrutinen och ansluta till en FileMaker-datakälla.

## <span id="page-24-0"></span>Använda JDBC-klientdrivrutinen

Java-programmet eller Java-appletprogrammet måste registrera drivrutinen med JDBCdrivrutinshanteraren och du måste ange korrekt JDBC-webbadress i programmet eller appletprogrammet.

<span id="page-24-1"></span>Viktigt! Du måste reservera port 2399 för FileMaker JDBC-klientdrivrutinen. Portnumret är alltid 2399. Du kan inte byta port för JDBC-delningen.

Se [kapitel 6, "Dela FileMaker-data med hjälp av JDBC".](#page-25-4)

# <span id="page-25-4"></span><span id="page-25-0"></span>Kapitel 6 Dela FileMaker-data med hjälp av JDBC

Om du är Java-programmerare kan du använda JDBC-klientdrivrutinen med alla RAD-verktyg (Rapid Application Development) för att visuellt skapa ett Java-program eller Java-appletprogram som ansluter till en FileMaker-datakälla. Det Java-program eller Java-appletprogram som använder JDBC-klientdrivrutinen har direktåtkomst till informationen i en FileMaker-databasfil.

## <span id="page-25-1"></span>Om JDBC

<span id="page-25-6"></span>JDBC är ett Java-API för SQL-kommandon, standardspråket för åtkomst till relaterade databaser. JDBC är ett lågnivågränssnitt vilket betyder att det används för att anropa SQL-kommandon direkt. Det är också utformat för att användas som en bas för gränssnitt och verktyg på hög nivå.

Java-programmet eller Java-appletprogrammet kan komma åt data i en FileMaker-databasfil med hjälp av JDBC-klientdrivrutinen. Dina SQL-satser sänds till FileMaker-värden för databasfilen och resultatet av instruktionerna sänds tillbaka till ditt program. Om du använder FileMaker Server som värd, kan den FileMaker-databas som du använder som datakälla ligga på en annan dator (serverdatorn) som är ansluten till nätverket, medan Java-programmet eller klientprogrammet finns på din dator (klientdatorn). Det här kallas för *klient-/serverkonfiguration*.

<span id="page-25-9"></span>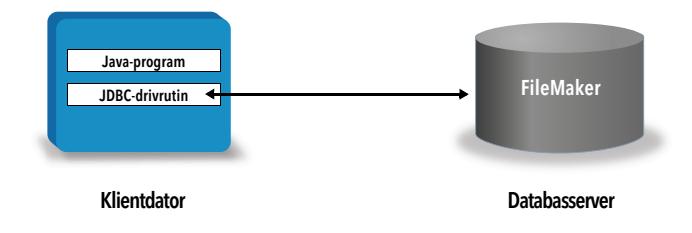

## <span id="page-25-2"></span>Använda JDBC-klientdrivrutinen

Du kan använda JDBC-klientdrivrutinen med en Java-kompilator eller ett RAD-verktyg för att ansluta till databasen när du skriver koden för Java-programmet eller Java-appletprogrammet. När Java-programmet eller Java-appletprogrammet har skapats måste JDBC-klientdrivrutinen finnas på samma plats som filerna eller inkluderas i koden för att programmet eller appletprogrammet ska kunna kommunicera med databasen.

Om du vill använda JDBC-klienten måste Java-programmet eller Java-appletprogrammet registrera drivrutinen med JDBC-drivrutinshanteraren och du måste ange korrekt JDBC-URL i programmet eller appletprogrammet. Du behöver en JDBC-URL för att kunna ansluta till databasen.

#### <span id="page-25-7"></span><span id="page-25-3"></span>Om JDBC-klientdrivrutinen

JDBC-klienten ger delvis stöd för specifikationen JDBC 3.0. Följande funktioner stöds inte av FileMaker:

- <span id="page-25-10"></span><span id="page-25-5"></span>**SAVEPOINT-satser**
- hämtning av auto-genererade nycklar
- <span id="page-25-8"></span>1 skickar parametrar till ett uttrycksobjekt som anropas via namnet
- 1 markörer som kan hållas
- hämta och uppdatera objekt som ett Ref-objekt refererar till
- <span id="page-26-1"></span>1 uppdatera kolumner som innehåller datatyperna CLOB, ARRAY och REF
- <span id="page-26-2"></span>**Boolean-datatypen**
- <span id="page-26-3"></span>**DATALINK-datatypen**
- omvandla grupper och typmappning
- <span id="page-26-4"></span>1 relationer mellan JDBC SPI och Connector-arkitekturen

<span id="page-26-8"></span>JDBC-klienten har testats mot Java Development Kit (JDK) 1.6, 1.7 och 1.8. Det är en Type 4 drivrutin, dvs. ett ursprungsprotokoll och en äkta Java-drivrutin som konverterar JDBC-anrop direkt till det nätverksprotokoll som FileMaker använder. Denna drivrutinstyp har alla fördelarna med Java inklusive automatisk installation (t.ex. nedladdning av JDBC-drivrutiner med det appletprogram som de används i).

<span id="page-26-6"></span>Drivrutinsklassen och ingångspunkten för drivrutinen är: com.filemaker.jdbc.Driver

Viktigt! JDBC-klientdrivrutinen ersätter den JDBC-drivrutin för FileMaker som medföljde tidigare versioner av FileMaker. Om du har konfigurerat åtkomst till en FileMaker-datakälla med en äldre drivrutin, måste du definiera om åtkomsten genom att använda och konfigurera den nya drivrutinen.

<span id="page-26-9"></span>Obs! Om du vill verifiera att FileMaker XDBC Listener körs just nu kan du använda Aktivitetskontrollen i macOS och Aktivitetshanteraren i Windows för att kontrollera status för processen FileMaker XDBC Listener. När processen startar heter den fmxdbc\_listener och händelser loggas i det namnet. Processen FileMaker XDBC Listener skiljer sig från FileMaker Server-processen. Du kan använda FileMaker Server Admin Console för att starta och stoppa processen XDBC Listener. I sektionen Status i FileMaker Server ställer du in ODBC/JDBC på **AV** om du vill stoppa XDBC Listener och **PÅ** om du vill starta XDBC Listener.

#### <span id="page-26-5"></span><span id="page-26-0"></span>Använda en JDBC-URL för att ansluta till en databas

I Java har du tillgång till de flesta resurser via webbadresser. En JDBC-URL används för att identifiera databasen så att JDBC-klientdrivrutinen kan identifiera och upprätta en anslutning till databasen.

En JDBC-URL består av tre huvuddelar som är åtskilda av kolon:

#### jdbc:<delprotokoll>:<delnamn>

Första delen i en JDBC-URL är alltid JDBC-protokollet (jdbc). *Delprotokollet* är drivrutinsnamnet eller namnet på den mekanism som har stöd för flera drivrutiner. För JDBCklientdrivrutinen är delprotokollet filemaker. *Delnamnet* är IP-adressen till den dator där FileMaker-datakällan finns.

#### <span id="page-26-7"></span>Registrera JDBC-klientdrivrutinen och ansluta till en FileMaker-datakälla (ett exempel)

Här är en del från ett JDBC-klientprogram som:

- **1.** registrerar JDBC-klientdrivrutinen med JDBC-drivrutinshanteraren
- **2.** upprättar en anslutning med FileMaker-datakällan, JDBC-webbadressen är jdbc:filemaker://192.168.1.1/database

#### **3.** returnerar felkoder

#### Exempel

```
import java.sql.*;
class FMPJDBCTest
{
    public static void main(String[ ] args) 
    {
        // registrera JDBC-klientdrivrutinen
        try {
        Driver d = 
        (Driver)Class.forName("com.filemaker.jdbc.Driver").newInstance();
        } catch (Exception e) {
            System.out.println(e);
        }
        // upprätta en anslutning till FileMaker
        Connection con;
        try {
            con = 
            DriverManager.getConnection("jdbc:filemaker://192.168.1.1/myda
            tabase","username", "password");
        } catch (Exception e) {
            System.out.println(e);
        }
        // hämta anslutningsvarningar 
        SQLWarning warning = null;
        try {
            warning = con.getWarnings();
            if (warning == null) {
               System.out.println("Inga varningar");
               return;
            }
            while (warning != null) {
               System.out.println("Varning: "+warning);
               warning = warning.getNextWarning();
            }
        } catch (Exception e) {
        Sysem.out.println(e);
        }
    }
}
```
Obs! Det här exemplet ska inte kompileras.

#### <span id="page-28-3"></span><span id="page-28-0"></span>Specificera drivrutinens egenskaper i URL-delnamnet

<span id="page-28-2"></span>Ange drivrutinsegenskaper för användare och lösenord i JDBC-URL:ens delnamn. Det här är samma egenskaper som kan skickas till anslutningen när metoden DriverManager.getConnection anropas via parametern Egenskaper.

- <span id="page-28-4"></span>1 användare: Ett konto i FileMaker-databasfilen som använder en behörighetsuppsättning med den utökade fmxdbc-behörigheten för åtkomst via ODBC/JDBC
- 1 lösenord: Lösenordet för kontot i FileMaker-databasfilen

#### JDBC URL-anslutning med databasnamnet angivet i URL:en

Utformning:

jdbc:filemaker://<filemaker-värd-IP-adress>/<databasnamn>

Exempel

jdbc:filemaker://192.168.1.1/publications

#### JDBC URL-anslutning med databasnamnet, användarnamnet och lösenordet angivet i URL:en

Utformning:

jdbc:filemaker://<filemaker host IP address>/<databasename>?user=<databaseusername>&password=<databasepassword>

Exempel

jdbc:filemaker://192.168.1.1/customers?user=Collections&password=admin

Obs! Eftersom ett et-tecken är reserverat för att användas i den här syntaxen (&) kan du inte använda något et-tecken i användarnamnet eller lösenordet.

#### Exempel

Ogiltigt användarnamn:

```
jdbc:filemaker://localhost/sales_db?user=ad&min&password=admin
Ogiltigt lösenord:
```

```
jdbc:filemaker://localhost/sales_db?user=admin1&password=ad&min
```
#### <span id="page-28-1"></span>Lösningar med flera FileMaker-databasfiler

Om din FileMaker-databaslösning innehåller många FileMaker-databasfiler bör du skapa en extra databas som innehåller alla nödvändiga externa datakällor, tabellförekomster och relationer i lösningen. Definiera sedan den extra databasfilen som datakälla i URL-adressen för JDBC. Alla FileMaker-databasfiler måste finnas på samma dator.

## <span id="page-29-0"></span>Kontrollera åtkomst via JDBC

Obs! Exempelfilen FMServer\_Sample kan inte användas för att testa JDBC-anslutningar. Testa JDBC-anslutningar genom att ladda upp en egen databas.

<span id="page-29-1"></span>När du kontrollerar åtkomsten till en FileMaker-databasfil via JDBC, måste du se till att:

- 1 FileMaker-databasfilen har en värd och är tillgänglig
- 1 FileMaker-kontot använder en behörighetsuppsättning med den utökade fmxdbc-behörigheten för åtkomst via ODBC/ JDBC
- 1 FileMaker Server- eller FileMaker Pro-värdprogrammet har konfigurerats för delning via ODBC/JDBC

Om du vill dela en FileMaker-databasfil som datakälla använder du FileMaker Pro för att definiera vilka konton som ska ha åtkomst till databasfilen. Styr sedan åtkomsten till databasfilen genom att tilldela behörighetsuppsättningar till kontona, inklusive den utökade fmxdbc-behörigheten för åtkomst via ODBC/JDBC. Slutligen aktiverar du det FileMaker Servereller FileMaker Pro-värdprogram som du vill använda för att dela data via ODBC/JDBC. Mer information finns i [FileMaker Pro Hjälp](http://www.filemaker.com/redirects/fmp16_admin.html?page=doc_help&lang=sv) eller [FileMaker Server Hjälp](http://www.filemaker.com/redirects/fms16_admin.html?page=doc_help&lang=sv).

1 JDBC-klientregistreringen och JDBC-URLen är korrekta (drivrutinen kan inkluderas i Javaprogrammet eller finnas på klientdatorn)

# <span id="page-30-0"></span>Kapitel 7 Referensinformation

# <span id="page-30-1"></span>ODBC-katalogfunktioner

<span id="page-30-25"></span><span id="page-30-15"></span>ODBC-klientdrivrutinen stöder följande katalogfunktioner:

- 1 SQLTables kataloginformation lagras och rapporteras som enstaka namn (endast tabellnamn)
- <span id="page-30-22"></span>■ SQLColumns
- <span id="page-30-21"></span>**BION SQLColumnPrivileges**
- <span id="page-30-23"></span>**SQLDescribeCol**
- <span id="page-30-24"></span><span id="page-30-4"></span>**SQLGetTypeInfo**

## <span id="page-30-2"></span>JDBC DatabaseMetaData-metoder

<span id="page-30-7"></span>JDBC-klientdrivrutinen stöder följande DatabaseMetaData-metoder:

■ getColumns

- <span id="page-30-13"></span><span id="page-30-10"></span><span id="page-30-9"></span>**getTables**
- <span id="page-30-8"></span>**getColumnPrivileges**
- <span id="page-30-12"></span><span id="page-30-6"></span>**-** getTableTypes
- <span id="page-30-20"></span><span id="page-30-14"></span>**getVersionColumns**
- getMetaData
- <span id="page-30-11"></span>**getTypeInfo**

# <span id="page-30-3"></span>Mappa FileMaker-fält till ODBC-datatyper

<span id="page-30-5"></span>Tabellen nedan illustrerar hur FileMaker-fält mappas till vanliga ODBC-datatyper.

<span id="page-30-19"></span><span id="page-30-18"></span><span id="page-30-17"></span><span id="page-30-16"></span>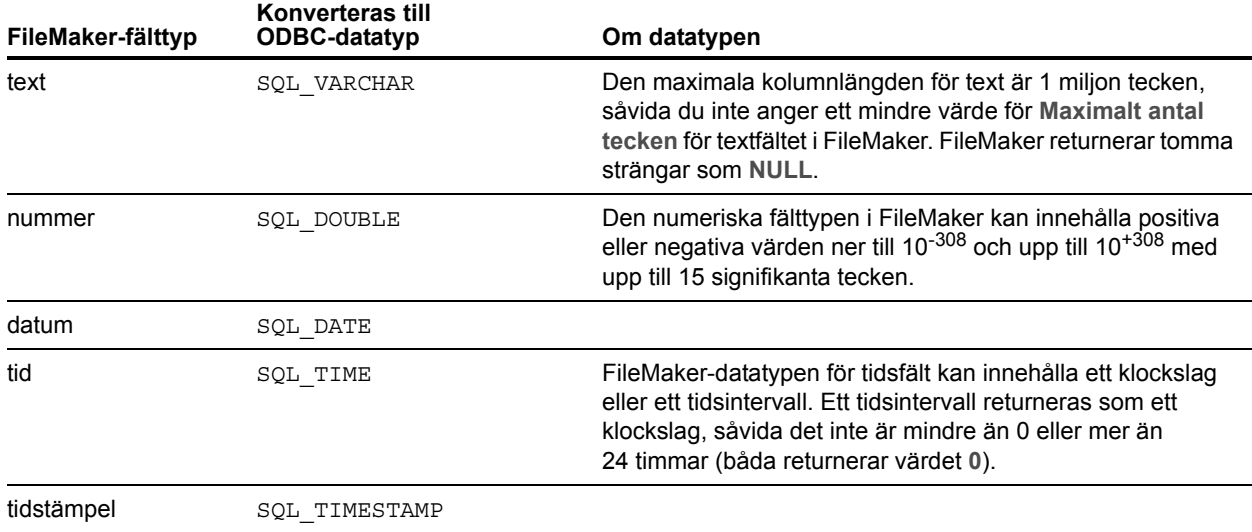

<span id="page-31-12"></span><span id="page-31-10"></span><span id="page-31-9"></span><span id="page-31-5"></span>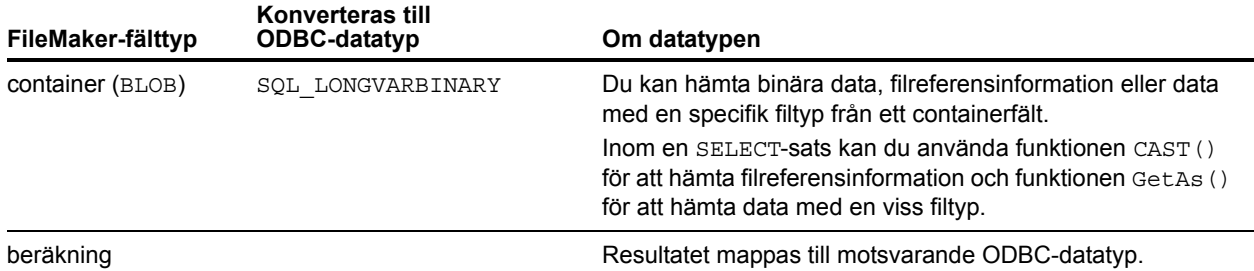

Stränglängden är valfri i tabelluttryck. Alla strängar lagras och hämtas i Unicode.

<span id="page-31-11"></span>Obs! Repeterade fält i FileMaker stöds som samlingar.

Exempel

```
INSERT INTO mintabell(repfält[3]) VALUES ('detta är repetition 3')
SELECT repfält[1], repfält[2] FROM mintabell
```
## <span id="page-31-0"></span>Mappa FileMaker-fält till JDBC-datatyper

<span id="page-31-6"></span>JDBC-klientdrivrutinen använder följande mappningar vid konvertering av FileMaker-datatyper till JDBC SQL-typer.

<span id="page-31-15"></span><span id="page-31-13"></span><span id="page-31-8"></span><span id="page-31-7"></span>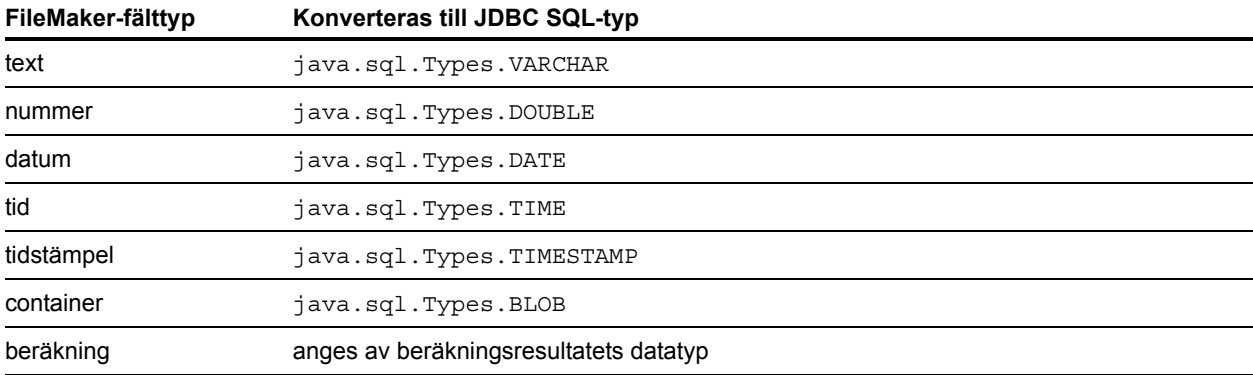

<span id="page-31-14"></span><span id="page-31-4"></span><span id="page-31-3"></span>JDBC-klientdrivrutinen konverterar FileMaker-datatypen **beräkning** till den JDBC SQL-typ som matchar beräkningens resultat. JDBC-klientdrivrutinen konverterar t.ex. en FileMaker-beräkning som resulterar i datatypen tidstämpel till java.sql.Types.TIMESTAMP.

#### <span id="page-31-2"></span><span id="page-31-1"></span>Datatyper i 64-bitars program

I 32-bitarsversionen av ODBC-API:et använder vissa funktioner parametrar som kan överföra heltalsvärden eller pekarvärden, beroende på sammanhang. I 64-bitars Windows-operativsystem har dock inte heltal och pekare samma storlek. 64-bitarsversionen av ODBC-API:et använder abstrakta datatyper som inte definieras med en specifik storlek.

Program som använder 32-bitarsvärden kan sluta att fungera när de används i ett 64-bitars operativsystem. Program som använder abstrakta datatyper fungerar korrekt i både 32-bitars och 64-bitars operativsystem.

# <span id="page-32-0"></span>ODBC- och JDBC-felmeddelanden

<span id="page-32-3"></span>Här visas grundutformningarna för de felmeddelanden som kan komma att visas när du arbetar med FileMaker och ODBC/JDBC.

### <span id="page-32-5"></span><span id="page-32-1"></span>ODBC-felmeddelanden

Felmeddelanden kan härröra från:

- <span id="page-32-7"></span>• ODBC-drivrutinen
- **FileMaker- och FileMaker XDBC-lyssnare**

#### FileMaker ODBC-felmeddelanden

Ett fel som inträffar i FileMaker-lyssnaren eller datakällan omfattar DNS i följande utformning: [FileMaker] [FileMaker ODBC] meddelande

Exempel

**[FileMaker] [FileMaker ODBC] Ogiltigt användarnamn/lösenord**

Om du får den här typen av felmeddelande har du gjort något felaktigt med databassystemet. Mer information finns i FileMaker-dokumentationen. Du kan också kontakta din databasadministratör.

Upprepade meddelanden om fel i olika kolumner kan ibland visa ett felaktigt kolumnnamn.

### <span id="page-32-4"></span><span id="page-32-2"></span>JDBC-felmeddelanden

<span id="page-32-6"></span>FileMaker JDBC-drivrutinen rapporterar fel till det anropande programmet genom att returnera SQLExceptions. Felmeddelanden kan härröra från:

- **JDBC-drivrutinen**
- **FileMaker- och FileMaker XDBC-lyssnare**

#### FileMaker JDBC-felmeddelanden

Ett fel som inträffar i FileMaker-lyssnaren eller datakällan omfattar DNS i följande utformning: [FileMaker] [FileMaker JDBC] meddelande

Exempel

**[FileMaker] [FileMaker JDBC] Ogiltigt användarnamn/lösenord**

Om du får den här typen av felmeddelande har du gjort något felaktigt med databassystemet. Mer information finns i FileMaker-dokumentationen. Du kan också kontakta din databasadministratör.

# <span id="page-33-0"></span>Index

### **Numerics**

32-bitar [arkitektur 12](#page-11-6) [klientdrivrutin \(Windows\) 13](#page-12-4) [ODBC-administratören \(Windows\) 13](#page-12-5) 64-bitar [arkitektur 12](#page-11-7) [datatyper 32](#page-31-2) [klientdrivrutin \(Windows\) 13](#page-12-6) [ODBC-administratören \(Windows\) 14](#page-13-1)

## **A**

[ange behörigheter och delning 21](#page-20-3) [använda ODBC och JDBC tillsammans med FileMaker 5](#page-4-3) [ARRAY-datatypen 27](#page-26-1) [Åtkomst via utökad behörighet i ODBC/JDBC 21](#page-20-3) [auto-genererade nycklar 26](#page-25-5)

## **B**

[behörighet, utökad 21](#page-20-3) [BLOB 32](#page-31-3) [Boolean-datatypen 27](#page-26-2)

## **C**

[CLOB-datatypen 27](#page-26-1) containerfält [JDBC-datatypsmappning 32](#page-31-4) [ODBC-datatypsmappning 32](#page-31-5)

## **D**

[DatabaseMetaData-metoder 31](#page-30-4) datakälla [ett DSN-namn för varje FileMaker-databasfil 8](#page-7-2) [inaktivera en delad FileMaker-databasfil 7](#page-6-3) [konfigurera åtkomst för JDBC 29](#page-28-2) [konfigurera för anslutning via ODBC \(macOS\) 22](#page-21-3) [konfigurera för anslutning via ODBC \(Windows\) 21](#page-20-4) [kontrollera anslutning via ODBC \(macOS\) 23](#page-22-1) [kontrollera anslutning via ODBC \(Windows\) 22](#page-21-4) [kontrollera åtkomst via JDBC 30](#page-29-1) [DATALINK-datatypen 27](#page-26-3) datatypsmappning [JDBC-klientdrivrutin 32](#page-31-6) [ODBC-klientdrivrutin 31](#page-30-5) [DATE 32](#page-31-7) [dela, ställa in ODBC/JDBC 21](#page-20-5) [dokumentation 5](#page-4-4) [dokumentation online 5](#page-4-4) [DOUBLE 32](#page-31-8) [drivrutiner, kompatibla versioner 8](#page-7-3)

drivrutinsegenskaper [JDBC-klientdrivrutin 29](#page-28-2) [ODBC-klientdrivrutin \(macOS\) 22](#page-21-3) [ODBC-klientdrivrutin \(Windows\) 21](#page-20-4) DSN [en per fil 8](#page-7-2) DSN-namn [skapa \(macOS\) 22](#page-21-3) [skapa \(Windows\) 21](#page-20-4)

### **E**

[ExecuteSQL-funktion 9](#page-8-3), [10](#page-9-1) externa SQL-datakällor [åtkomst 9](#page-8-4) [versioner som stöds 11](#page-10-3)

### **F**

fält [mappning till JDBC 32](#page-31-6) [mappning till ODBC 31](#page-30-5) [FileMaker Server-dokumentation 5](#page-4-4) [FileMaker-produkter 7](#page-6-4) FileMakers ODBC-klientdrivrutiner [macOS 16](#page-15-2) [Windows 13](#page-12-7) filer [konfigurera åtkomst till 21](#page-20-3) [organisera på en dator 7](#page-6-5) fiärråtkomst 7 [format för felmeddelande 33](#page-32-3) [funktionen CAST 32](#page-31-9) [funktionen GetAs 32](#page-31-10)

## **G**

[getColumnPrivileges-metod 31](#page-30-6) [getColumns-metod 31](#page-30-7) [getMetaData-metod 31](#page-30-8) [getTables-metod 31](#page-30-9) [getTableTypes-metod 31](#page-30-10) [getTypeInfo-metod 31](#page-30-11) [getVersionColumns-metod 31](#page-30-12)

## **I**

[importera ODBC-data 9](#page-8-5) [Importera poster, scriptsteg 9,](#page-8-6) [10](#page-9-2) [inaktivera en delad FileMaker-databasfil 7](#page-6-3) [installationskrav 12](#page-11-8), [24](#page-23-5)

#### **J**

[Java-version 24](#page-23-6) JDBC [beskrivning 26](#page-25-6) [felmeddelanden 33](#page-32-4) [klientdrivrutin, beskrivning 26](#page-25-7) [JDBC SPI 27](#page-26-4) JDBC-klientdrivrutin [ange JDBC-URL 27](#page-26-5) [drivrutinsklass och ingångspunkt 27](#page-26-6) [kontrollera åtkomst 30](#page-29-1) [mappa datatyper 32](#page-31-6) [registrera med JDBC-drivrutinshanteraren 27](#page-26-7) [JDK \(Java Development Kit\) 27](#page-26-8)

### **K**

[katalogfunktion 31](#page-30-13) [klientprogram, använda FileMaker som 5](#page-4-5) [kolumnnamn 21](#page-20-6) konfigurera en FileMaker-datakälla [för JDBC 29](#page-28-2) [för ODBC \(macOS\) 22](#page-21-3) [för ODBC \(Windows\) 21](#page-20-4) [konton och behörighet 21](#page-20-3) kontrollera åtkomst [JDBC-klientdrivrutin 30](#page-29-1) [ODBC-klientdrivrutin \(macOS\) 23](#page-22-1) [ODBC-klientdrivrutin \(Windows\) 22](#page-21-4) [krav för installation 12](#page-11-8), [24](#page-23-5) krävda portar [för JDBC 25](#page-24-1) [för ODBC \(macOS\) 16](#page-15-3) [för ODBC \(Windows\) 13](#page-12-8)

### **L**

lösenord [med JDBC 29](#page-28-3) [med ODBC 22](#page-21-5), [23](#page-22-2)

### **M**

macOS [JDBC-klientdrivrutin, krav 24](#page-23-7) [kontrollera ODBC-anslutning 23](#page-22-3) [skapa ett DSN 16](#page-15-4) mappa datatyper [JDBC-klientdrivrutin 32](#page-31-6) [ODBC-klientdrivrutin 31](#page-30-5) [markörer i JDBC 26](#page-25-8) [markörer som kan hållas i JDBC 26](#page-25-8) [metadatametoder 31](#page-30-4) [Microsoft Access 7](#page-6-7) [MySQL 11](#page-10-3)

#### **N**

[nätverkskrav 8](#page-7-4)

[nollvärde 31](#page-30-14)

## **O**

ODBC [beskrivning 19](#page-18-3) [felmeddelanden 33](#page-32-5) [repeterade fält 32](#page-31-11) ODBC Administrera datakälla [kontrollera ODBC-åtkomst 22](#page-21-6) [öppna 13](#page-12-9) [skapa ett DSN 14](#page-13-2) ODBC Manager [kontrollera ODBC-åtkomst 23](#page-22-4) [ladda ned 16](#page-15-5) [skapa ett DSN 16](#page-15-6) [ODBC-administratör \(macOS\) 23](#page-22-5) [ODBC-katalogfunktioner 31](#page-30-15) ODBC-klientdrivrutin [kontrollera anslutning \(Windows\) 22](#page-21-4) [kontrollera åtkomst \(macOS\) 23](#page-22-1) [mappa datatyper 31](#page-30-5) [Oracle 11](#page-10-3)

### **P**

[PDF-dokumentation 5](#page-4-4) port 2399 [krävs för JDBC 25](#page-24-1) [krävs för ODBC \(macOS\) 16](#page-15-3) [krävs för ODBC \(Windows\) 13](#page-12-8)

## **R**

[RAD-verktyg \(Rapid Application Development\) 26](#page-25-9) [REF-datatypen 27](#page-26-1) [registrera JDBC-klientdrivrutinen 27](#page-26-7) [relationsdiagram 6](#page-5-4) [repeterade fält 32](#page-31-11) [runtime-lösningar, begränsningar 10](#page-9-3)

## **S**

[SAVEPOINT-stöd 26](#page-25-10) [schemaändring 7](#page-6-8) [Skapa SQL-fråga 6,](#page-5-5) [10](#page-9-4) [SQL Server 11](#page-10-3) [SQL\\_DATE 31](#page-30-16) [SQL\\_DOUBLE 31](#page-30-17) [SQL\\_LONGVARBINARY 32](#page-31-12) [SQL\\_TIME 31](#page-30-18) [SQL\\_TIMESTAMP 31](#page-30-19) [SQL\\_VARCHAR 31](#page-30-20) [SQLColumnPrivileges 31](#page-30-21) [SQLColumns 31](#page-30-22) [SQLDescribeCol 31](#page-30-23) [SQLExceptions 33](#page-32-6) [SQLGetTypeInfo 31](#page-30-24) [SQLTables 31](#page-30-25)

[SSL 15](#page-14-1), [17](#page-16-0) systemkrav [för JDBC-klientdrivrutiner 24](#page-23-5) [för ODBC-klientdrivrutiner 12](#page-11-8)

### **T**

[TCP/IP-krav 8](#page-7-4) testa anslutning [ODBC-klientdrivrutin \(Windows\) 22](#page-21-4) testa åtkomst [JDBC-klientdrivrutin 30](#page-29-1) [ODBC-klientdrivrutin \(macOS\) 23](#page-22-1) [TIME 32](#page-31-13) [TIMESTAMP 32](#page-31-14)

## **U**

[URL-adress \(Uniform Resource Locator\) för JDBC](#page-26-5)klientdrivrutinen 27 [Utför SQL, scriptsteg 9,](#page-8-7) [10](#page-9-5) [utökad behörighet 21](#page-20-3) [utökad fmxdbc-behörighet 20](#page-19-1), [29](#page-28-4)

## **V**

[VARCHAR 32](#page-31-15)

### **W**

[webbplatser, FileMakers supportsidor 5](#page-4-4) Windows [JDBC-klientdrivrutin, krav 24](#page-23-8) [kontrollera ODBC-åtkomst 22](#page-21-7) [skapa DSN-namn 21](#page-20-7)

## **X**

XDBC Listener [använda med JDBC 27](#page-26-9) [använda med ODBC 21](#page-20-8) XDBC-lyssnare [felmeddelanden 33](#page-32-7)